## 知 分层AC组网portal认证典型配置(Central AC认证+AP转发)

[Portal](https://zhiliao.h3c.com/questions/catesDis/193) [分层](https://zhiliao.h3c.com/questions/catesDis/204)AC **[陈铮](https://zhiliao.h3c.com/User/other/108)** 2018-09-07 发表

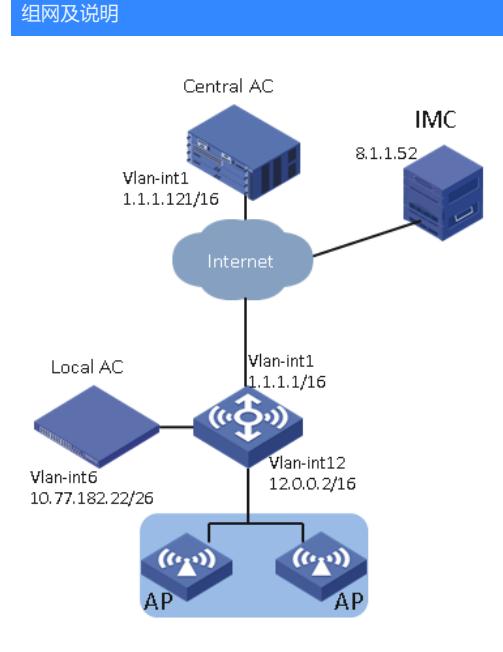

总部采用一台WX3520H作为Central AC,分支采用一台WX3510H作为Local AC,Local AC负责管理 和接入本地AP和无线客户端。用户的认证授权则由总部Central AC负责,数据流量由AP转发。 具体应用需求如下:

• AP通过DHCP Option43功能获取到Central AC地址, 之后通过二次发现方式与Local AC建立CAPWA P连接。

- 使用iMC作为Portal服务器和AAA服务器对用户进行Portal认证。
- AP和用户的地址池配置在交换机上。
- Local AC设备故障后AP直接接入到Centra AC上组成普通AC+FITAP组网,变为AC认证AP转发模式

## 。

## 配置步骤

• 在采用本地转发模式的无线组网环境中, AC上没有Portal客户端的ARP表项, 为了保证合法用户可以 进行Portal认证,需要开启无线Portal客户端合法性检查功能。

• 为了将AP的GigabitEthernet1/0/1接口加入本地转发的VLAN,需要使用文本文档编辑AP的配置文件

,并将配置文件上传到AC存储介质上。

• 在总部分支组网中,如果不配置二次发现的Local AC的IP地址,则Central AC将当前负载最轻的 Local AC的IP地址下发给AP,如果负载最轻的Local AC不是本分支的Local AC,则会导致本分支AP无 法上线,所以为了保证本分支的AP能够正确从本分支的Local AC上线,需要配置二次发现的Local AC 的IP地址为本分支的Local AC的IP地址。

• 为了保证Local AC设备故障后AP可以接入到Central AC做备份, 将AP和用户的地址池配置在交换机 上。

配置Central AC

(1) 配置接口

# 创建VLAN1及其接口,用来与Local AC建立管理通道。

system-view

[Central AC] vlan 1

[Central AC-vlan1] quit

[Central AC] interface vlan-interface 1

[Central AC-Vlan-interface1] ip address 1.1.1.121 16

[Central AC-Vlan-interface11] quit

(2) 配置Central AC管理的Local AC

# 创建名称为3510h-1的Local AC,并进入Local AC视图。

[Central AC]wlan local-ac name 3510h-1 model WX3510H

# 配置Local AC的序列号。

[Central AC-wlan-local-ac-3510h-1]serial-id 210235A1JNB166000078

[Central AC-wlan-local-ac-3510h-1]quit

(3) 配置无线客户端的Portal认证功能

• 配置RADIUS方案

# 创建RADIUS方案imc1并进入其视图。 [Central AC] radius scheme imc1 # 设置主认证RADIUS服务器的IP地址8.1.1.52。 [Central AC-radius-imc1] primary authentication 8.1.1.52 # 设置主计费RADIUS服务器的IP地址8.1.1.52。 [Central AC-radius-imc1] primary accounting 8.1.1.52 # 设置系统与认证RADIUS服务器交互报文时的共享密钥为12345678。 [Central AC-radius-imc1] key authentication simple 12345678 # 设置系统与计费RADIUS服务器交互报文时的共享密钥为12345678。 [Central AC-radius-imc1] key accounting simple 12345678 # 设置发送给RADIUS服务器的用户名不携带域名。 [Central AC-radius-imc1] user-name-format without-domain # 设置设备发送RADIUS报文时使用的源IP地址8.183.1.121。 [Central AC-radius-imc1] nas-ip 8.183.1.121 [Central AC-radius-imc1] quit • 配置认证域 # 创建imc域并进入其视图。 [Central AC] domain imc1 # 为Portal用户配置认证方案为RADIUS方案,方案名为imc1。 [Central AC-isp-imc1] authentication portal radius-scheme imc1 # 为Portal用户配置授权方案为RADIUS方案,方案名为imc1。 [Central AC-isp-imc1] authorization portal radius-scheme imc1 # 为Portal用户配置计费方案为RADIUS方案,方案名为imc1。 [Central AC-isp-imc1] accounting portal radius-scheme imc1 [Central AC-isp-imc1] quit • 配置Portal认证服务器 # 配置Portal认证服务器imc, IP地址为8.1.1.52, 密钥为明文12345678。 [Central AC] portal server hesy1 [Central AC-portal-server-hesy1] ip 8.1.1.52 key simple 12345678 • 配置Portal web服务器 # 配置Portal Web服务器hesy1。 [Central AC]portal web-server hesy1 # 配置Portal Web服务器的URL。 [Central AC-portal-websvr-hesy1]url <http://8.1.1.52:8080/portal/> # 配置URL中携带的参数信息。 [Central AC-portal-server-imc] url-parameter apmac ap-mac [Central AC-portal-websvr-hesy1]url-parameter ssid ssid [Central AC-portal-websvr-hesy1]url-parameter wlanacname value AC [Central AC-portal-websvr-hesy1]url-parameter wlanuserip source-address [Central AC-portal-websvr-hesy1] quit # 开启无线Portal客户端合法性检查功能 [Central AC] portal host-check enable (4) 配置无线服务。 # 创建无线服务模板portal。 [Central AC] wlan service-template 1 # 配置SSID。 [Central AC-wlan-st-1] ssid hesy # 配置用户上线VLAN。 [Central AC-wlan-st-1] vlan 2000 # 配置客户端数据报文转发位置为AP。 [Central AC-wlan-st-1] client forwarding-location ap # 在无线服务模板上开启直接方式的Portal认证。 [Central AC-wlan-st-1] portal enable method direct # 在无线服务模板上引用Portal认证域imc。 [Central AC-wlan-st-1] portal domain imc # 在无线服务模板上配置发送Portal报文的BAS-IP属性值为8.183.1.121。 [Central AC-wlan-st-1] portal bas-ip 8.183.1.121 # 在无线服务模板上引用Portal Web服务器hesy1。 [Central AC-wlan-st-1] portal apply web-server hesy1 # 开启无线服务模板。 [Central AC-wlan-st-1] service-template enable [Central AC-wlan-st-portal] quit # 创建手工AP, 名称为ap1, 配置序列号为210235A1BSC161001186。 [Central AC] wlan ap ap1 model WA4620i-ACN

[Central AC-wlan-ap-ap1] serial-id 210235A1BSC161001186 # 指定AP的配置文件。 [Central AC-wlan-ap-ap1] map-configuration cfa0:/map.txt # 开启二次发现AC功能。 [Central AC-wlan-ap-ap1] control-address enable # 手动指定Local AC的IP地址。 [Central AC-wlan-ap-ap1] control-address ip 10.77.182.22 # 将无线服务模板portal绑定到Radio 1接口。 [Central AC-wlan-ap-ap1] radio 1 [Central AC-wlan-ap-ap1-radio-1] radio enable [Central AC-wlan-ap-ap1-radio-1] service-template 1 [Central AC-wlan-ap-ap1-radio-1] quit 配置Local AC (1) 配置接口 # 创建VLAN 6及其接口, Local AC通过此接口上线到Central AC。 [Local AC] vlan 6 [Local AC-vlan6] quit [Local AC] interface Vlan-interface6 [Local AC-Vlan-interface6] ip address 10.77.182.22 26 [Local AC-Vlan-interface6] quit (2) 开启Local AC功能 # 开启Local AC功能。 system-view [Local AC] wlan local-ac enable # 指定Central AC的IP地址。 [Local AC] wlan central-ac ip 1.1.1.121 # 指定与Central AC建立管理通道的VLAN。 [Local AC] wlan local-ac capwap source-vlan 6 编辑AP配置文件 # 使用文本文档编辑AP的配置文件,将配置文件命名为map.txt,并将配置文件上传到AC存储介质上。 配置文件内容和格式如下: system-view vlan 12 vlan 2000 interface GigabitEthernet1/0/1 port link-type trunk port trunk permit vlan 1 12 2000 配置交换机: (1) 配置地址池 # 开启DHCP服务。 [swith] dhcp enable # 配置地址池,为AP分配IP地址。 [swith] dhcp server ip-pool ap [swith-dhcp-pool-ap] gateway-list 12.0.0.1 [swith-dhcp-pool-ap] network 12.0.0.0 mask 255.255.0.0 # 通过option43选项指定AC地址为Central AC地址。 [swith-dhcp-pool-ap] option 138 ip-address 1.1.1.121 [swith-dhcp-pool-ap] quit # 配置地址池,为客户端分配IP地址。 [swith] dhcp server ip-pool vlan2000 [swith-dhcp-pool-vlan2000]gateway-list 183.1.0.2 [swith-dhcp-pool-vlan2000]network 183.1.0.0 mask 255.255.0.0 [swith-dhcp-pool-vlan2000]quit (2) 配置接口绑定地址池 # 创建VLAN 12及其接口, 用于AP接入 [swith]vlan 12 [swith-vlan12]quit [swith]interface Vlan-interface12 [swith-Vlan-interface12]ip address 12.0.0.1 255.255.0.0 [swith-Vlan-interface12]dhcp server apply ip-pool ap # 创建VLAN 12及其接口, 用于Client接入 [swith]vlan 2000 [swith-vlan2000]quit [swith]interface Vlan-interface2000

[swith-Vlan-interface2000]ip address 183.1.0.1 255.255.0.0 [swith-Vlan-interface2000]dhcp server apply ip-pool vlan2000 [swith-Vlan-interface2000]quit 配置Portal服务器 略 3.6 验证配置 # 在Central AC上可以查看到Local AC是R/M状态, 说明Local AC已在Central AC上线。 [Central AC]dis wlan local-ac name 3510h-1 Local AC Information State :  $I = I$ dle,  $J = J$ oin,  $JA = J$ oinAck,  $IL = I$ mageLoad  $C =$  Config,  $DC =$  DataCheck,  $R =$  Run AC name **ACID** State Model Serial ID 3510h-1 10 R/M WX3510H 210235A1JNB166000078 # 在Central AC上可以查看到AP是R/M状态, 说明Local AC已经通过二次发现与Central AC建立管理通 道。 [Central AC]display wlan ap all Total number of APs: 1 Total number of connected APs: 1 Total number of connected manual APs: 1 Total number of connected auto APs: 0 Total number of connected common APs: 1 Total number of connected WTUs: 0 Total number of inside APs: 0 Maximum supported APs: 512 Remaining APs: 511 Total AP licenses: 512 Local AP licenses: 512 Server AP licenses: 0 Remaining Local AP licenses: 511 Sync AP licenses: 0 AP information State :  $I = I$ dle,  $J = J$ oin,  $JA = J$ oinAck,  $IL = ImageLoad$  $C =$  Config,  $DC =$  DataCheck,  $R =$  Run,  $M =$  Master,  $B =$  Backup AP name APID State Model Serial ID ap1 2 R/M WA4620i-ACN 210235A1BSC161001186 # 在Central AC上可以查看到AP已经连接到Local AC。 [Central AC]display wlan ap-distribution all Central AC Slot : 2 Total Number of APs: 0 AP name : Local AC Name : 3510h-1 Total Number of APs: 1 AP name : ap1 [Central AC] # 在Central AC上可以查看到无线客户端已经上线。 [Central AC]display wlan client Total number of clients: 1 MAC address User name AP name RID IP address VLAN 5c03-3940-042b N/A ap1 1 183.1.0.4 2000 # 在Central AC上可以查看到用户已经Portal认证成功。 [Central AC]display portal user all Total portal users: 1 Username: qcf AP name: ap1

Radio ID: 1 SSID: hesy

State: Online VPN instance: N/A MAC IP VLAN Interface 5c03-3940-042b 183.1.0.4 2000 WLAN-BSS2/0/46 Authorization information: DHCP IP pool: N/A User profile: qucf (active) Session group profile: N/A ACL number: 3000 (active) Inbound CAR: N/A Outbound CAR: N/A #Local AC故障AP直接接入到Central AC上做备份, 在Central AC上查看Local AC不在线 [Central AC]display wlan local-ac all Total number of local ACs: 1 Total number of connected local ACs: 0

Portal server: hesy1

Local AC Information State :  $I = I$ dle,  $J = J$ oin,  $JA = J$ oinAck,  $IL = ImageLoad$  $C =$  Config,  $DC =$  DataCheck,  $R =$  Run AC name **ACID** State Model Serial ID 3510h-1 10 I WX3510H 210235A1JNB166000078 # 在Central AC上可以查看到AP接入到Central AC上。 [Central AC]display wlan ap-distribution all Central AC Slot : 2 Total Number of APs: 1 AP name : ap1 # # 在Central AC上可以查看到无线客户端重现上线。 [Central AC]display wlan client Total number of clients: 1

MAC address User name AP name RID IP address VLAN 5c03-3940-042b N/A ap1 1 183.1.0.4 2000 # 在Central AC上可以查看到用户重新Portal认证成功。 [Central AC]display portal user all Total portal users: 1 Username: qcf AP name: ap1 Radio ID: 1 SSID: hesy Portal server: hesy1 State: Online VPN instance: N/A MAC IP VLAN Interface 5c03-3940-042b 183.1.0.4 2000 WLAN-BSS2/0/47 Authorization information: DHCP IP pool: N/A User profile: qucf (active) Session group profile: N/A ACL number: 3000 (active) Inbound CAR: N/A Outbound CAR: N/A

配置关键点